# **Neuerungen in der aktuellen Version 3.00.06.02 vom 12. November 2012**

## **KARTEI**

• Der **Matrikenwegweiser** und die Korrekturhinweise sind als PDF-Dokument in der Pfarrverwaltung in der Menüleiste aufrufbar. Somit können die Inhalte und Korrekturhinweise des Matrikenwegweisers - direkt als "ONLINE-Version" nachgelesen und nach Begriffen direkt gesucht werden.

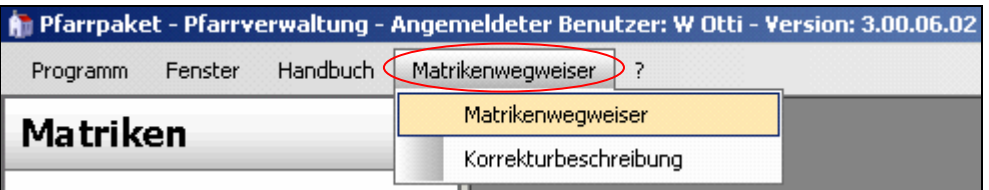

• Bei den Bestätigungen aus der Personenliste (Formulare TAU-70 bis TAU-75 und TAU-79) werden bei Personen, die als Religionsbekenntnis = OB ("ohne religiöses Bekenntnis") und kein Austrittsdatum eingetragen haben, in der Zeile "Vermerke" "Ausgetreten – Austrittsdatum nicht bekannt!" angedruckt.

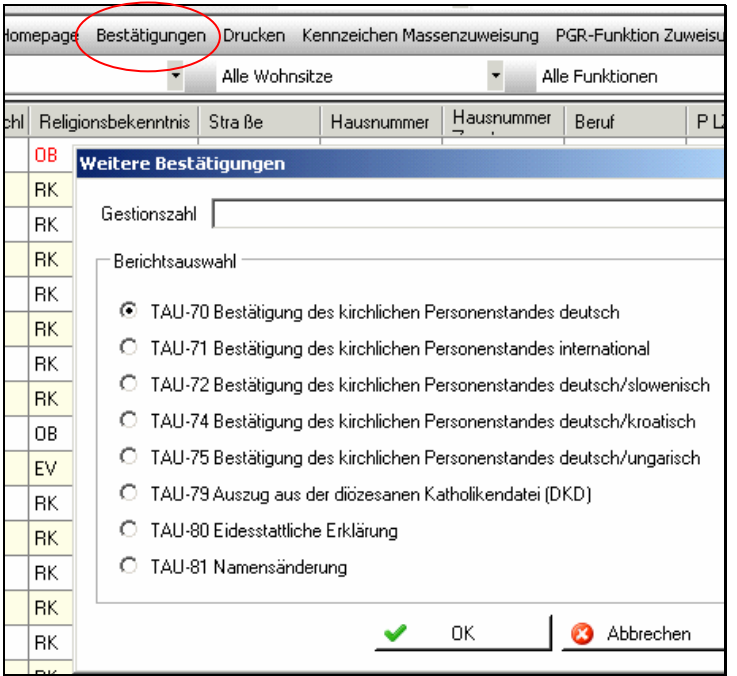

### z.B. Formular TAU-70 – Zeile Vermerke:

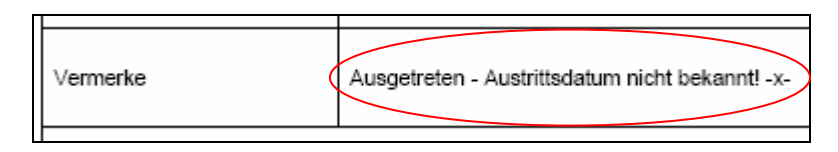

• Wurde bisher in der "Personenliste" eine bestimmte Person markiert und mittels Button "**Familie anzeigen**" die Familie dargestellt, so wurde im Hintergrund die Personenliste "weggeschalten" und musste neu geöffnet werden.

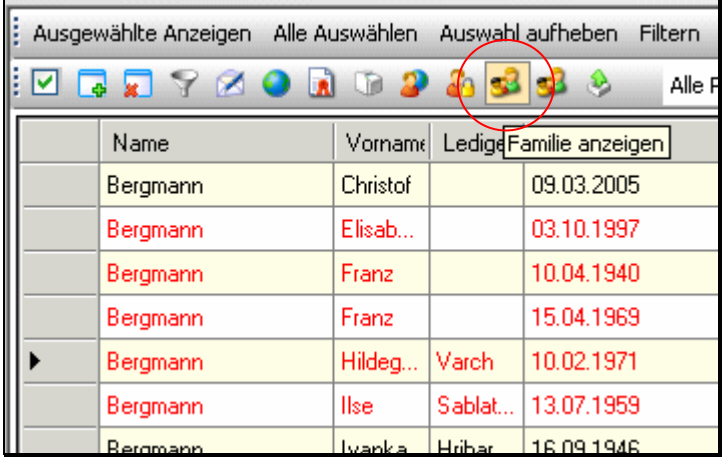

**Änderung** für ein benutzerfreundlicheres Verhalten:

Die Familie wird in einem eigenen Personen-Fenster (siehe blau umrandetes Fenster) angezeigt – wird dieses geschlossen, wird die Personenliste (siehe rot umrandetes, strichliertes Fenster) angezeigt und muss nicht neuerlich aufgerufen werden.

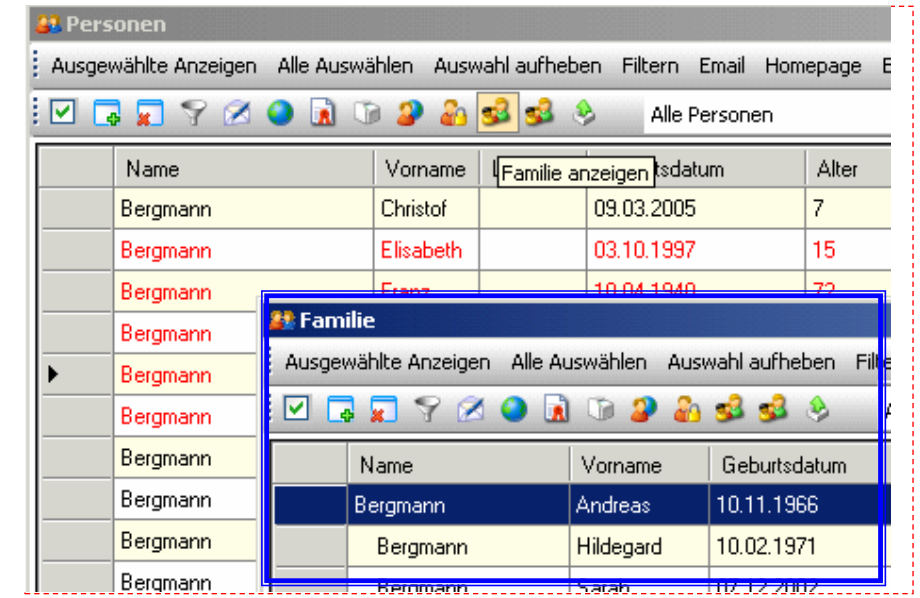

- Wenn die Personenliste oder die Personensuche geöffnet ist, und die "Abfragen"geöffnet werden, wird der Abfragebildschirm jetzt auch im Vordergrund geöffnet.
	- o Wird die "Abfrage" (z.B. Geburtstage) geschlossen, wird wieder die Personenliste bzw. die Personensuche angezeigt und muss nicht neu geladen werden.

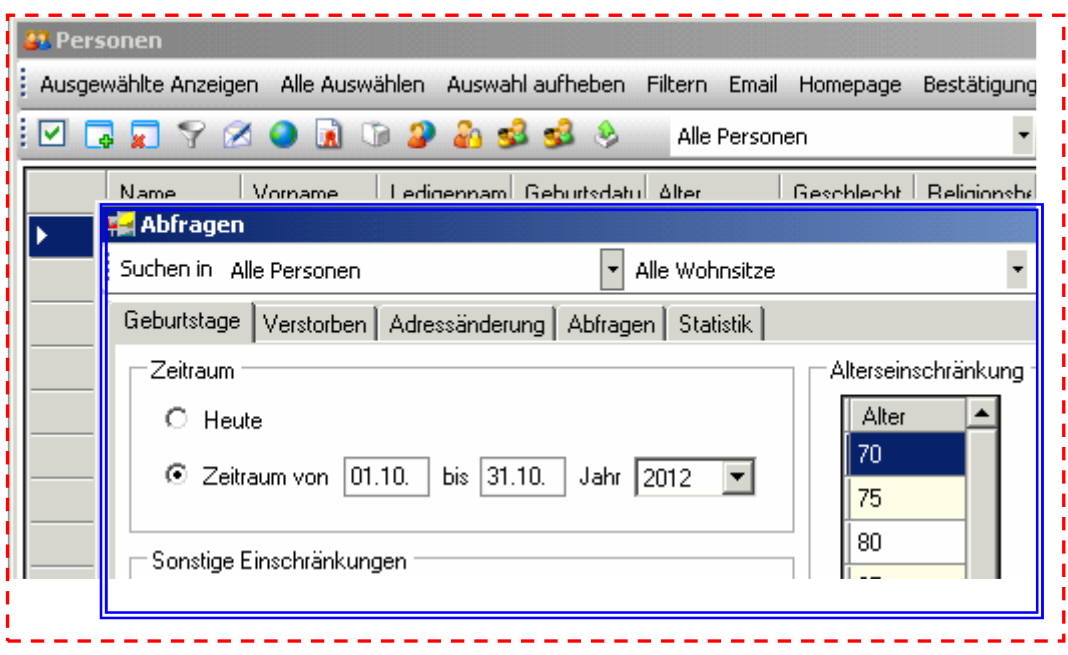

## **Behobene Problempunkte**

• Beim **direkten Export** von Geburtstagen aus der Pfarrkartei wurde ein Teil der Datenfelder (z.B. Name, Straße, etc) nicht "mit exportiert".

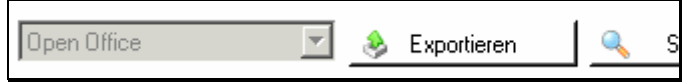

Es wurde so umgestaltet, daß die bisherigen Felder mit berücksichtigt und exportiert werden.

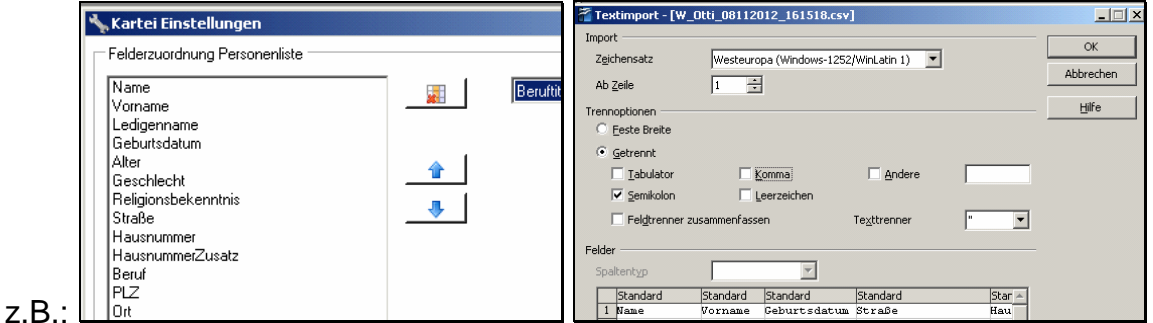

- Dzt. wurden am Formular TAU-10 Taufanmeldung die Datenfelder "Tauferlaubnis am" (Datum) bzw. "Tauferl.-Zahl" nicht angedruckt. Problem behoben: Datum und Zahl der aufnehmenden Pfarre wird angedruckt.
- Taufbuch/Trauungsbuch/Totenbuch: Öffnet man im jeweiligen Buch einen Eintrag mittels Doppelklick, so wird die ausgewählte Zeile nicht rot selektiert. Wird der gleiche Eintrag hingegen mit der Maus zwar selektiert, jedoch über die Menüfunktion / Icon "Ausgewählte Anzeigen" geöffnet, dann ist der Eintrag rot vorselektiert.

Diözese Gurk – Matrikenreferat Seite 3 von 9 Wolfgang Otti

Dieses unterschiedliche Verhalten wurde nun für alle drei Bücher angepasst und die gleiche Funktionalität eingebaut:

Problem behoben: Bei Doppelklick auf einen Eintrag in der Übersicht (Liste Taufbuch, …) wird nun die Detailansicht aufgerufen, der ausgewählte Eintrag ist rot selektiert.

• Trauungsprotokoll: Im Trauungsprotokoll wurde im Reiter Trauungserlaubnis - Anmerkung - im Bereich "Taufscheinergänzung Bräutigam/Braut" – das Feld "Gestionszahl" entfernt. Grund: Dieses Feld wird in keiner Druckausgabe verwendet und führt außerdem bei BenutzerInnen zu Unklarheiten .

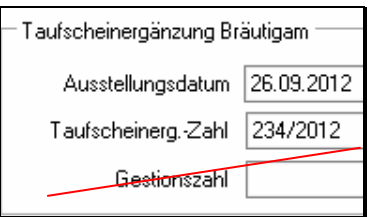

- In den Formularen "Taufscheinergänzung ausstellen" (TAU-50), sowie "**Taufscheinergänzung anfordern**" (TRA-50 und TRA-51) wurden Daten zur Zivilehe bzw. Trauung angedruckt, wenn:
	- o das Datum Zivilehe und/oder
	- o das Trauungsdatum
	- "in der Zukunft" lag.

Grund: Es gibt zwar eine Taufanmeldung (Taufdatum = 31. Dezember 2012) bzw. Trauungsanmeldung/-protokoll (Trauungsdatum 8. Dezember 2012), aber noch keinen Eintrag im Tauf- bzw. Trauungsbuch.

### Problem behoben – NEU:

Wenn das "Trauungsdatum" und/oder das "Datum der Zivilehe" in der Zukunft und Stand staatlich = Ledig, oder wenn "Stand staatlich" = Ledig und das Datum Zivilehe = "leer", werden die entsprechenden Daten nicht mehr in der Taufscheinergänzung angedruckt.

• **Trauungsprotokoll**: Derzeit wurden beim Druck die Formulare für das Trauungsprotokoll und das Personalienblatt mehrfach geöffnet. NEU: Ab dieser Version wird nur mehr **ein Dokument** mit beiden Formularen (Trauungsprotokoll und Personalienblatt) **geöffnet**.

### • **Begräbnis anmelden / Totenbuch**: **Anpassungen im Layout und im Bearbeitungsablauf**

Bisher gab es im Menüpunkt "Begräbnis anmelden" das Problem, dass bei Übernahme einer verstorbenen Person, die Personendaten und die Adresse, sowie die Taufmatrikennummer nicht geändert werden konnten.

Weiters gab es parallel zwei Möglichkeiten einen Sterbefall zu erfassen:

- $\circ$  1x direkt im Totenbuch –unter Neuer Eintrag und
- o 1x direkt mit dem Menüpunkt "Begräbnis anmelden"

**Begräbnis anmelden** Totenbuch

Der Menüpunkt direkt im Totenbuch Neuer Eintrag wurde entfernt – ab sofort gibt es nur mehr den Menüpunkt "Begräbnis anmelden".

### Matrikennummer einer verstorbenen Person eiingeben bzw. ändern:

1. Button **&** Person bearbeiten J wählen – die Personendaten können bearbeitet werden 2. Button **P** rechts neben  $Bd-MBd/S/Rz$  21-758/26

Taufmatrikennummer kann bearbeitet werden.

### Bemerkung:

- o Eine bestehende "echte"(<> .998...) Matrikennummer kann nur mittels Änderungsantrag geändert werden.
- o Eine Hilfsregisternummer (= .998...) kann OHNE Änderungsantrag eingegeben werden.
- o Bei Neuanlage einer (verstorbenen) Person, welche nicht im System vorhanden ist, kann die Matrikennummer – OHNE Änderunsgantrag eingegeben werden.

### Weiters behoben wurde:

Wenn bei einer verstorbenen Person der Stand staatlich mit "verwitwet" eingetragen war, wurde am Ausdruck "Totenbuch" (Formular TOT-30") dieser Wert in der Zeile "Zivilehe" angedruckt.

Nun werden diese in den Zeilen "Trauung" bzw. "Zivilehe" nur beim Stand "verheiratet" angedruckt.

### **Pfarradresse auf Formularen andrucken**

Auf allen Druckausgaben/Formularen wird die Pfarradresse (Postleitzahl, Ort, Straße, Hausnummer) angedruckt.

#### **Taufpaten und –zeugen, Firmpate und Trauzeugen – 2 Eingabefelder**  Bisher gab es für:

- o "Taufpate(n)", "Taufzeuge" und "Trauzeugen" nur ein Eingabefeld
- o Für den Firmpaten gab es zwei Eingabefelder:
	- **1x** Firmpate und
	- 1x Wohnadresse

Der Dateninhalt für den Druck von Paten bzw. Zeugen auf den Matrikenformularen bzw. -scheinen ist jedoch unterschiedlich – diese Vorgabe wurde umgesetzt:

Auf den "**Tauf-"** und "Trauungsscheinen" (TAU-40 bis TAU-46) sind bei Taufpaten/**zeuge** bzw. **Trauzeuge** nur folgende Daten anzudrucken:

- o In der Zeile **Taufpaten** nur der "**Name**", lt. Matrikenwegweiser, also
	- - Akad. Grad. Vorname Familienname, geb. (Ledigenname) nachgestellter akad. Grad.

Auf der "**Anmeldung zur Taufe"** (TAU-10), im "**Taufbuch"** (TAU-30), am "**Trauungsprotokoll-Personalienblatt"** (TRA-11)und im "**Trauungsbuch"** (TRA-30):

- o Ist in der Zeile **Taufpaten** laut Matrikenwegweiser bei diesen Formularen anzudrucken:
	- Akad. Grad. Vorname Familienname, geb. (Ledigenname) nachgestellter akad. Grad., Geburtsdatum, Rel.Bek., Beruf, die Wohnadresse (Straße Hausnummer Hausnummernzusatz, PLZ Ort), Stand staatl., gefirmt (bzw. nicht bekannt ob gefirmt)

### **NEU: 2 Eingabefelder für Taufpate(n),Taufzeuge, Firmpate und Trauzeugen**

### **Datenbezeichnung und -inhalt der 2 neuen Felder**:

- o 1. Textfeld "Name": Akad. Grad. Vorname Familienname, geb. (Ledigenname) nachgestellter akad. Grad.
- o 2. Textfeld **"Geb.Dat, Rel., Adresse"**: Geburtsdatum, Rel.Bek., Beruf,Straße Hausnummer Hausnummernzusatz, PLZ Ort, gefirmt bzw. nicht bekannt ob gefirmt

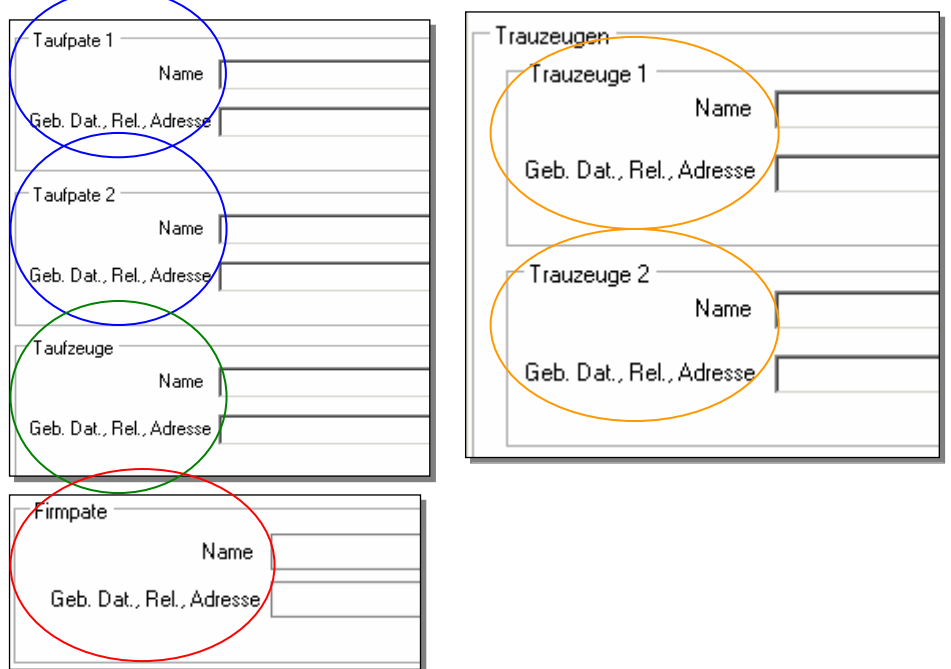

### **Formular DRUCK – NEU**:

### **TAUFE**

- o Formular "**Anmeldung zur Taufe**" und "**Taufbuch**" (Formulare TAU-10 u. TAU-30) -In das Druckfeld "Taufpate" wird der **Inhalt beider Felder** angedruckt.
- o Formular "Taufschein" Formulare TAU-40 bis TAU-46
	- -In die Zeile "**Taufpate**" wird **nur der Inhalt** des **1. Feldes** "**Name**" angedruckt.

### **TRAUUNG**

- o Formular "**Personalien**" und "Trauungsbuch" (Formulare TRA-11 und TRA-30):
	- -In das Druckfeld "**Trauzeugen**" ist der **Inhalt beider Textfelder** anzudrucken
- o Bericht "Trauungsprotokoll" (1. Seite) und "Trauungsschein" (Formulare TRA-11, TRA-40 bis TRA-46):
	- -In die Zeile "Trauzeugen" wird nur der Inhalt des 1. Feldes "Name" angedruckt.

**ACHTUNG**: Die derzeit in den bisherigen Feldern eingetragenen Daten wurden, um diese Informationen nicht zu verlieren, in das Notizfeld gestellt.

Das ist bei:

**Taufe anmelden**  $\Rightarrow$  in den Reiter bzw. das Feld "Notizen"

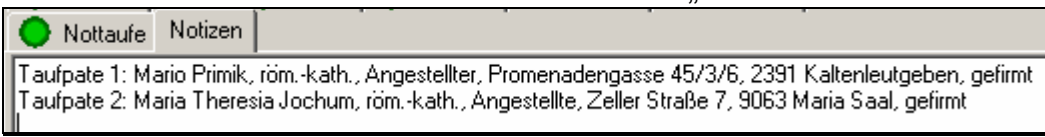

**Firmung (Anmeldung)**  $\Rightarrow$  in den Reiter "Sonstiges" bzw. in das Feld "Notizen"

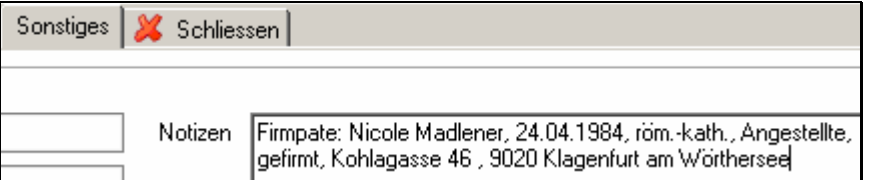

**Trauungsprotokoll**  $\Rightarrow$  in den Reiter . Trauungserlaubnis - Anmerkung" bzw. in das Feld "Notizen"

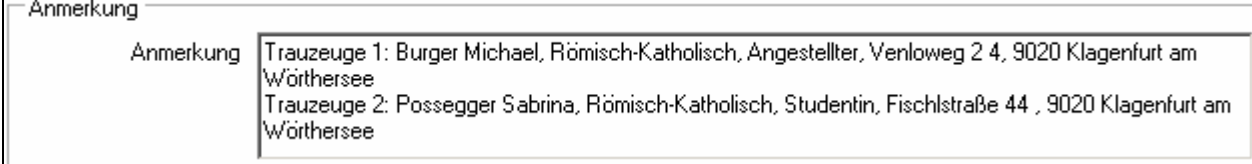

### **Die jeweiligen Dateninhalte können markiert, kopiert und in die dafür vorgesehenen Felder einkopiert werden!**

# **Gilt NUR für die Erzdiözese Salzburg**

• Bei Pfarren aus dem **Bundesland Tirol**, die jedoch der Erzdiözese Salzburg zugeordnet sind, wurde auf den **Geburtsurkunden** das falsche Bundesland "Salzburg" angedruckt. Das Bundesland Tirol wurde erweitert um den korrekten Andruck des in den Geburtsurkunden zu ermöglichen.

# **Gilt für die Diözese GURK**

## **Trauungsprotokoll – Trauungsbuch: NAMEN**

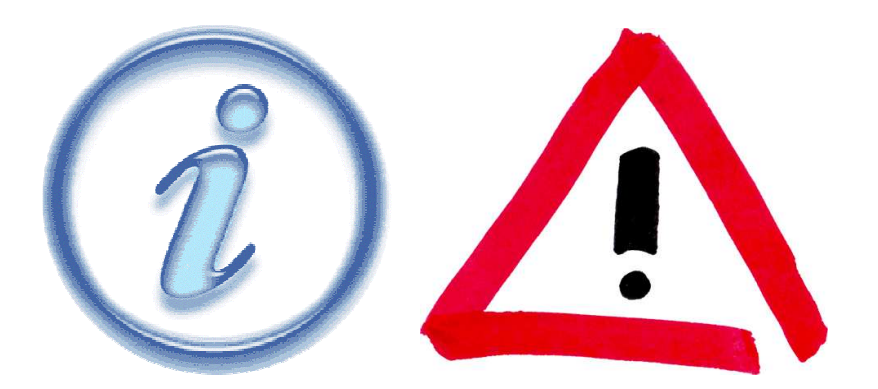

### **Information zur Eingabe im Trauungsprotokoll**

- o Im Reiter Bräutigam und Braut
	- Datenfeld "**Name zum Zeitpunkt der Unterzeichnung des Trauungsprotokolles**"
		- Dieser Familienname kann **ident** sein mit dem **Ledigennamen**
			- Ist dieser Name gleich dem Datenfeld "Ledigenname", ist dieser Name einzugeben.
	- - Datenfeld **Ledigenname** = die Namensschreibweise des Familiennamens laut Geburtsurkunde – **vor der ersten Eheschließung**!
		- Ist dieser Name gleich dem Datenfeld "Name zum Zeitpunkt der **Unterzeichnung des Trauungsprotokolles**", ist das Feld "Ledigenname" einzugeben

Beispiel:

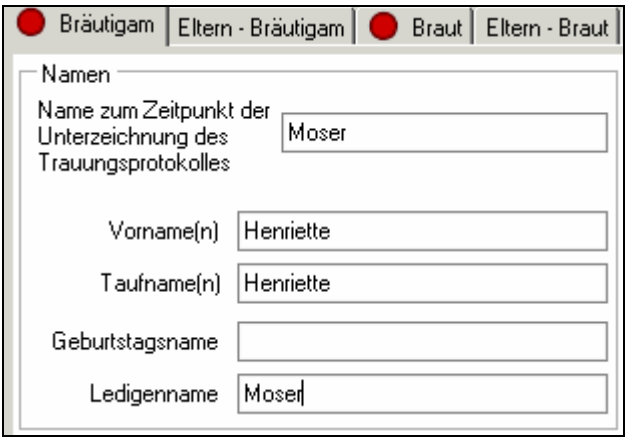

- **Karteireiter Zivilehe Datenfeld "Name zum Zeitpunkt der kirchlichen Trauung**"
	- **IST 15 Ist dieser Name ident mit dem "Ledigennamen" so ist der/die Name/n** ebenfalls einzugeben!
		- ACHTUNG: Hier ist nur der FAMILIENNAME zum Zeitpunkt der kirchlichen Trauung einzugeben!

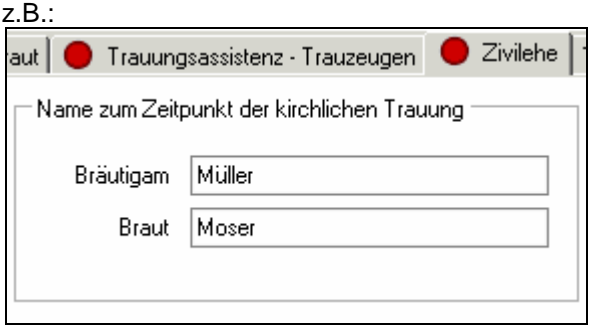